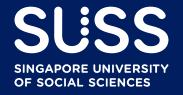

# Supplier Guide to Participating in SUSS Tenders via TenderBoard

Updated: 1 April 2024

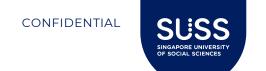

#### Contents

- 1. Introduction
- 2. Closed / Invited Tenders
  - Responding to SUSS's Invitation to Tender (ITT)
  - Clarifications
  - Corrigendum
  - Submitting a bid
- 3. Open Tenders
  - Responding to open tenders with no invitation
  - Amending a bid
- 4. Registration with TenderBoard
- 5. FAQ
- 6. Who to contact

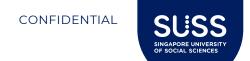

#### Introduction

Singapore University of Social Sciences (SUSS) is using TenderBoard system to conduct our tenders.

All suppliers, vendors and contractors (collectively known as "Bidders") are to submit their offers via the system. Unless otherwise stated in the tender notice, no other modes of submission will be accepted by SUSS.

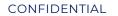

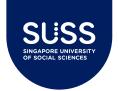

#### Closed / Invited Tenders – Email Invite

RFQ: RFQ for Stationery Inbox ×

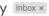

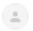

Singapore University of Social Sciences (via TenderBoard) <noreply@tenderboard.biz>

Hi SUSS Supplier 1,

SUSS Supplier 1

You have been invited to submit a quotation for the following (there are no charges\* to submit a bid and no transaction fees if you are awarded):

**Description**: RFQ for Stationery Reference No: SUSS-RFQ-2022-004

Buyer: Singapore University of Social Sciences

Open Date: 5 Apr 22 Closing Date: 15 Apr 22 Closing Time: 12:00pm

Instructions: You may download documents, ask a question, and submit your

proposals at this button:

View Details and Submit Bid here

\*TenderBoard does not charge fees or commission, but our buyers may choose to impose a fee or deposit.

This is an automatic email from TenderBoard. For support, please contact us via our Contact Form

Bidders Invited will receive from noreply@tenderboard.biz participate the to opportunity.

Please check your junk/spam folder if you do not receive the email and 'whitelist' this email domain.

Click the button and access the unique link to submit a bid. You are not required to login or register an account with TenderBoard if you are directly invited by SUSS.

Please refer to slide 26 to know the benefits of registering for an account.

> You may refer to the short video created by <u>TenderBoard</u> for this purpose here.

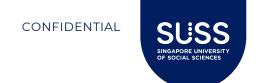

## Closed / Invited Tenders – Terms of Use

#### Deal Invitation

Hi, you were invited by **Singapore University of Social Sciences** to participate in **RFQ for Stationery**. Before we proceed, we request that you review our **Terms of Use** and indicate your acceptance:

#### Name

SUSS Supplier 1

#### Company

SUSS Supplier 1

#### Email

susstbtest+supplier1@gmail.com

By clicking, you agree to our Terms of Use.

You will be brought to the next page to accept the Terms of Use from TenderBoard.

Confirm your company information is correct and agree to the TenderBoard's Terms of Use to view further details.

**Note:** Agreeing to the Terms of Use does not obligate Bidders to submitting an offer.

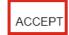

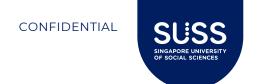

## Closed / Invited Tenders – Expression of Interest

#### Supply of pantry supplies

**Buyer:** Singapore University of Social Sciences

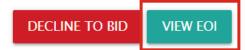

Overview

Reference No: SUSS-ITT-2022-003

Published: 4 Apr 2022

Closing Date: 8 Apr 2022

**Closing Time:** 12:00 (UTC+08:00)

Bidders will then be required to click on "View EOI" to review and accept SUSS's Online Non-Disclosure Agreement (NDA) before being allowed to access the tender documents.

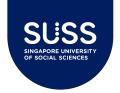

## Closed / Invited Tenders - Expression of Interest

#### **Expression of Interest Submission**

| Ivallie                                                                                                    |                               |                                      |
|----------------------------------------------------------------------------------------------------|-------------------------------|--------------------------------------|
| SUSS Supplier 1                                                                                                    |                               |                                      |
| Company*                                                                                                    |                               |                                      |
| SUSS Supplier 1                                                                                                    |                               |                                      |
| Email*                                                                                                    |                               |                                      |
| susssupplier1@gmail.com                                                                                                    |                               |                                      |
| Phone *                                                                                                    |                               |                                      |
| 5555555                                                                                                    |                               |                                      |
| Please fill in your ACRA registered company name :                                                                                                    | * Required                    |                                      |
| Please fill in your UEN*:                                                                                                    | Required                      |                                      |
| Please download and read the attache                                                                                                    | d Online Non-Disclosure Agree | ment (NDA)*:                         |
| 1. eNDA fo                                                                                                    | r e-sourcing system.pdf       | eNDA for e-sourcing system.pdf (20 🕹 |
| By clicking to proceed to submit your<br>Expression of Interest for this<br>Procurement Opportunity, you have<br>read, and confirm acceptance of the<br>terms of the Online Non-Disclosure<br>Agreement (NDA) | *Required                     |                                      |
| You acknowledge that your submitted proposal will be subject to the validity period stated in our Form of Tender/Quotation, regardless of any                                                                 | *Required                     |                                      |

To accept the NDA, please fill in your ACRA registered company name and UEN, tick on these two checkboxes, followed by clicking SUBMIT.

After submitting, you will be brought to the next page.

To go back to the previous screen, click on HIDE.

**Note:** Depending on each tender, the EOI and information requested may differ. Please follow the instructions on screen to proceed further.

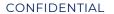

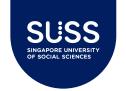

## Closed / Invited Tenders – Expression of Interest

TenderBoard: Purchase Expression of Interest submitted Indox X

TenderBoard <noreply@tenderboard.biz>

to me 🔻

Hi SUSS Supplier 1,

Your Expression of Interest has been submitted and you will be notified once the submission has been reviewed.

**Description**: Supply and delivery of Apple Tablets (testing 2 envelopes)

Reference No: SUSS-ITT-2022-012

Buyer: Singapore University of Social Sciences

Open Date: 8 Apr 22 Closing Date: 29 Apr 22 Closing Time: 12:00pm

This is an automatic email from TenderBoard. For support, please contact us

via our Contact Form

You will receive an email notification similar to the screenshot on the left, upon successful submission of your Expression of Interest.

You will then be brought to the next view the tender screen to documents<sup>2</sup>, ask questions, decline to bid or submit your bid.

<sup>2</sup>Depending on each tender, the submitted EOI may be subject to approval by Procurement before Bidders can access the tender documents.

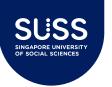

## **Closed / Invited Tenders**

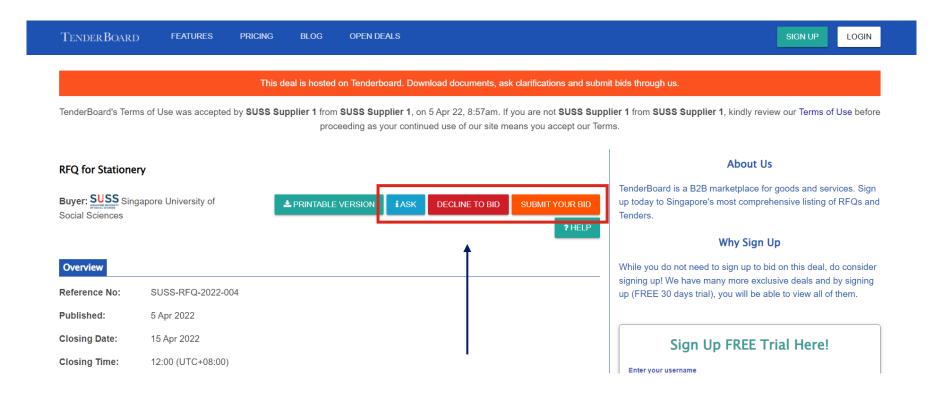

**ASK:** If you have any queries on the opportunity's requirements or require further information, you may contact SUSS directly using the "ASK" function. You may also attach a file to support your clarifications.

**DECLINE TO BID:** For opportunities that you have been invited to, but unable to participate in, you may click on the "DECLINE TO BID" button.

**SUBMIT YOUR BID:** Proceed to submit your offer and pricing.

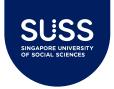

## **Closed / Invited Tenders - Ask**

Your question for SUSS-ITT-2022-012 Inbox ×

TenderBoard <noreply@tenderboard.biz>

to me 🕶

Hi SUSS Supplier 1,

Thank you for your clarification, your question has been submitted to buyer.

**Description**: Supply and delivery of Apple Tablets (testing 2 envelopes)

Reference No: SUSS-ITT-2022-012

**Buver**: Singapore University of Social Sciences

Open Date: 8 Apr 22 Closing Date: 29 Apr 22 Closing Time: 12:00pm

Your question: Can I deliver the tablets in 2 batches? Are you able to accept refurbished sets with warranty?

Attachment: Dummy file.docx

View tender details

This is an automatic email from TenderBoard. For support, please contact us via our Contact Form

Upon successful submission of your clarifications, you will receive an email similar to the one shown above.

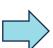

Clarification for SUSS-ITT-2022-012 Inbox ×

TenderBoard <noreply@tenderboard.biz>

to me 🕶

Hi SUSS Supplier 2.

There is an update for a deal in your watchlist. A question has been answered

for this deal: SUSS-ITT-2022-012

**Description**: Supply and delivery of Apple Tablets (testing 2 envelopes)

Reference No: SUSS-ITT-2022-012

Buyer: Singapore University of Social Sciences

Open Date: 8 Apr 22 Closing Date: 29 Apr 22 Closing Time: 12:00pm

| Question                                | Answer                              |
|-----------------------------------------|-------------------------------------|
| Can I deliver the tablets in 2 batches? | No, we need all laptops in 1 batch. |
| Are you able to accept refurbished      | No, we need brand new sets with     |
| sets with warranty?                     | Apple warranty.                     |

**Submit Your Bid** 

You will be notified via email again when your question has been answered. All clarifications and SUSS's responses will be shared with all participating bidders.

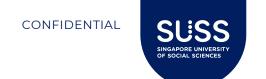

#### Closed / Invited Tenders - Ask

## Clarifications Can I deliver the tablets in 2 batches? Are you able to accept refurbished sets with warranty? No, we need all laptops in 1 batch. No, we need brand new sets with Apple warranty. Dummy file.docx Dummy file.docx

By scrolling down to the bottom of the page of the Tender Listing, you will also be able to view the clarifications and SUSS's responses posted, along with supporting documents if any.

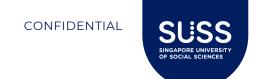

## Closed / Invited Tenders - Decline to Bid

#### Decline to Bid

Are you sure you want to decline to bid this RFQ? The buyer will be notified.

#### Please select the reason:

Deal is not relevant

#### Deal is not relevant

Other

Cannot meet requirements Cannot meet delivery time Not enough time to submit bid

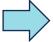

TenderBoard SUSS Supplier 2 declined to quote SUSS-ITT-2022-012
[EXTERNAL EMAIL] DO NOT click on links or open attachments unless you recognize the sender

If you click on Decline to Bid, you will be asked to select the reason for declining to participate.

SUSS Buyer will be notified of your decline to participate via email.

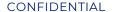

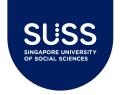

## **Closed / Invited Tenders – Amendments**

Purchase is amended Inbox ×

**u** 

TenderBoard <noreply@tenderboard.biz>

to me 🤊

Hi SUSS Supplier 1,

This purchase has been amended.

**Description**: Supply and delivery of Apple Tablets (testing 2 envelopes)

Reference No: SUSS-ITT-2022-012

Buyer: Singapore University of Social Sciences

Open Date: 8 Apr 22 Closing Date: 29 Apr 22 Closing Time: 12:00pm

Reason of amendment: Hi all, please note Corrigendum No. 1 issued.

**View Details** 

This is an automatic email from TenderBoard. For support, please contact us via our Contact Form

Bidders will receive email notification of their tender on watchlist being amended, if any.

Amendments from SUSS could be due to release of Corrigendum, additional information or changing the administration details of the tender, such as the closing date and time. Once a deal is amended, Bidders will be asked to accept the Terms of Use and express their interest again to take part.

Corrigendum

12 Apr 2022 10:14

| Field                                                    | Original                          | Amended                                                                                                    |
|----------------------------------------------------------|-----------------------------------|----------------------------------------------------------------------------------------------------|
| Other Attachments for Suppliers                          |                                   | Dummy file - Corrigendum No. 1.docx                                                                                      |
| Other Instructions for Suppliers                         |                                   | Please note the changes made to this Tender stated in Corrigendum  No. 1, with the corresponding updated files uploaded. |
| Site Showround/ Tender Briefing<br>Registration Deadline | 15 Apr 22, 12:00am<br>(UTC+08:00) | 16 Apr 22, 10:00am (UTC+08:00)                                                                                           |

12 Apr 2022 10:19

| Field                            | Original                                                                                                    | Amended                                                                                                    |
|----------------------------------|----------------------------------------------------------------------------------------------------|----------------------------------------------------------------------------------------------------|
| Other Attachments for Suppliers  | Dummy file - Corrigendum No. 1.docx                                                                                     | Dummy file - Corrigendum No. 1.docx<br>Dummy file - Corrigendum No. 2.docx                                                    |
| Other Instructions for Suppliers | Please note the changes made to this Tender stated in Corrigendum No. 1, with the corresponding updated files uploaded. | Please note the changes made to this Tender stated in Corrigendum No. 1 and 2, with the corresponding updated files uploaded. |

By scrolling down to the bottom of the Tender Listing, Bidders will also be able to view the details of amendments (refer to screenshot above).

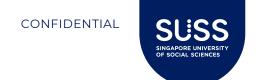

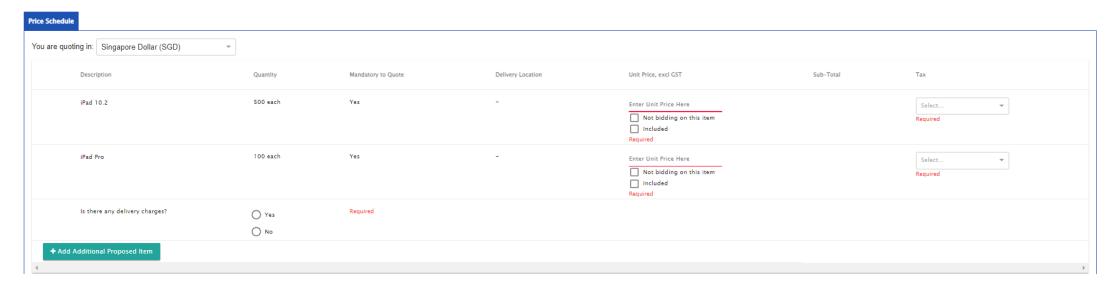

#### Bid Submission Form fields to fill up:

- 1. Currency: Select SGD or other currency as stated in the opportunity.
- **2. Unit Pricing**: Input the unit price for your product. Please follow the instructions shown on screen or in the tender documents.
- **3. Delivery Charge:** Select "Yes" if you have separate delivery charges, or select "No" if the delivery charge is already included in unit price.
- **4. Add Additional Proposed Item**: If you wish to propose different or additional items in your offer, please list them here.
- 5. Tax: Select the applicable tax rate from the drop-down list.

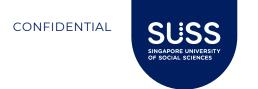

| Contact Information           |                         |
|-------------------------------|-------------------------|
| Contact Information:          |                         |
| Contact Name*:                | SUSS Supplier 1         |
| Contact Email*:               | susssupplier1@gmail.com |
| Contact Phone*:               | 55555555                |
| Company Information:          |                         |
| Company Name*:                |                         |
| Company registration number*: |                         |
|                               |                         |

Additional Details

Delivery Lead Time from Time of Award\*:

Proposal Validity\*:

Notes to Buyer:

Additional notes or message to Buyer, if any.

Bid Submission Form fields to fill up:

6. Contact Information / Company Information / Additional Details: Fill in the details for your proposal. Include notes to buyer, if any.

Please note that any selection of proposal validity here will be invalidated. Proposal validity shall follow that acknowledged by Bidders in Form of Tender.

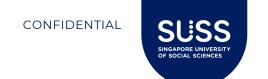

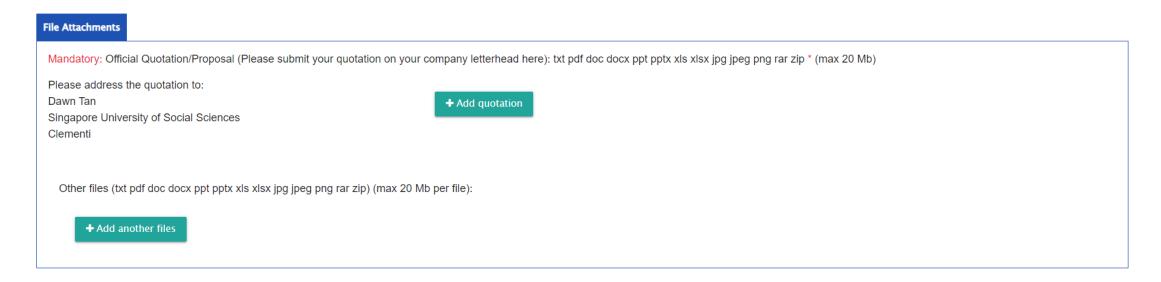

#### Bid Submission Form fields to fill up:

- 7. Add Quotation: Upload your official offer on your company letterhead here.
- **8. Add Another File**: Please refer to the opportunity requirements to upload all required forms and supporting documents.

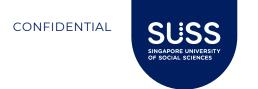

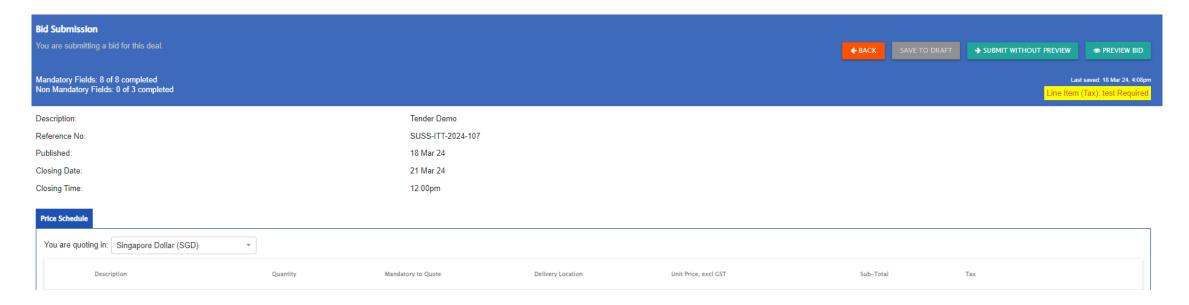

Bid Submission Form fields to fill up:

- 9. When you are ready to submit, click on "Preview Bid" to go to the preview page.
- 10.Otherwise, click "Save to Draft" to continue working on it. You can use the initial invite email's link to access your draft submission anytime before closing.

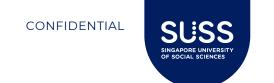

| Your Proposal                         |                                         |               |                      |
|---------------------------------------|-----------------------------------------|---------------|----------------------|
| Confirm the details of your proposal. |                                         | <b>←</b> BACK | → CONFIRM AND SUBMIT |
|                                       |                                         |               |                      |
| Buyer:                                | Singapore University of Social Sciences |               |                      |
| Description:                          | Purchase of Samsung Phones              |               |                      |
| Reference No:                         | SUSS-ITT-2022-013                       |               |                      |
|                                       |                                         |               |                      |
| Proposal By:                          | SUSS Supplier 1                         |               |                      |
| Total Price:                          | \$96.30                                 |               |                      |
| Submitted On:                         | 12 Apr 22, 10:44am                      |               |                      |
| Contact Name:                         | SUSS Supplier 1                         |               |                      |
| Contact Email:                        | susssupplier1@gmail.com                 |               |                      |
| Contact Number:                       | 5555555                                 |               |                      |
| Lead Time:                            | Per Specifications                      |               |                      |
| Proposal Validity:                    | 90 days                                 |               |                      |
| Notes from Vendor:                    | None                                    |               |                      |

At the preview page, click on "Confirm and Submit" to send in your bid, if you have checked that all is in order. Otherwise, please click on "Back" to amend your bid.

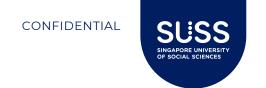

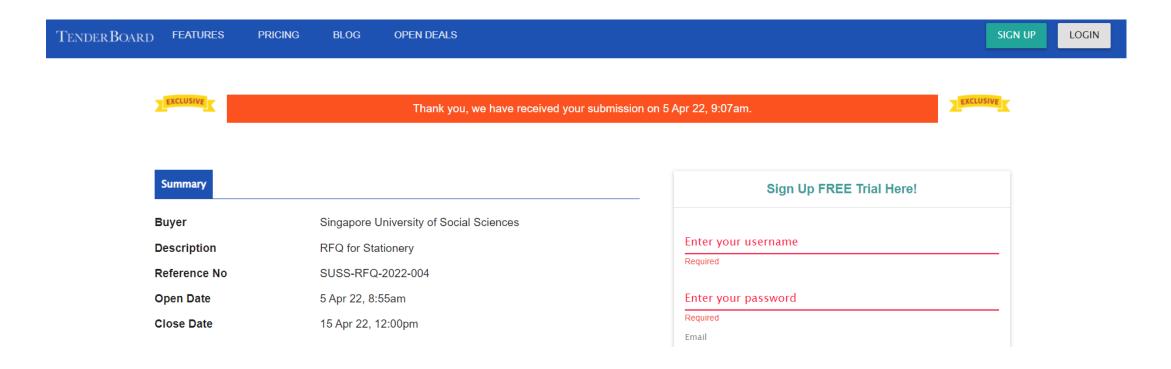

After submitting your bid, you'll be brought a summary page letting you know that the bid has been submitted.

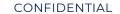

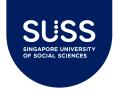

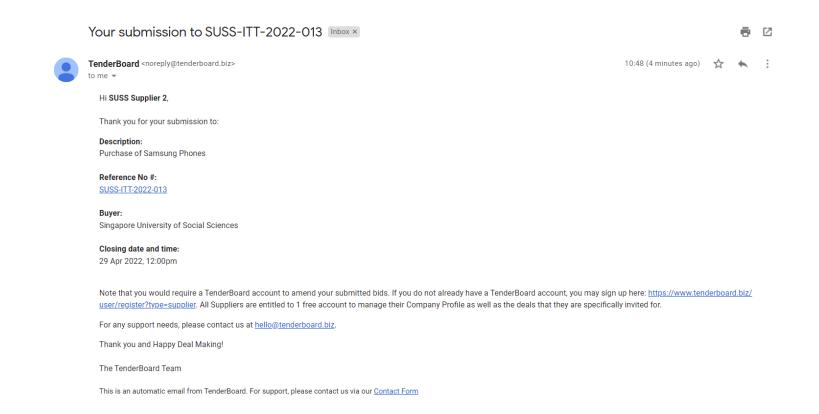

You will also receive an email notification informing you so.

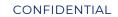

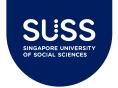

#### Closed / Invited Tenders - Amend Your Bid

#### Submitted

Your company has submitted a bid under at 12 Apr 2022 - 10:59am

Your company will be notified via email once the tender is awarded.

If you wish to amend your submission, please contact us at

hello@tenderboard.biz, call +65 98624651, or sign up for an account with the sign up form on the right. You will be able to manage your submission after logging into the system.

CLOSE

If you have submitted a bid without registering for an account with TenderBoard, you will not be allowed to amend your bid before closing.

Should you require to amend your submission, please contact TenderBoard at <a href="hello@tenderboard.biz">hello@tenderboard.biz</a>, <a href="mailto:support@tenderboard.biz">support@tenderboard.biz</a>.

If you try to amend your bid after tender had closed, you will receive the "Forbidden" message below.

#### Forbidden

Sorry, this deal has closed and is no longer accessible from this invitation link

ΟK

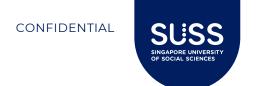

## **Open Tenders**

SUSS's open procurement opportunities will be listed on Open Deals page here: <u>Tender Notices</u> <u>Data | Insights | Search | Singapore Quotations and business opportunities - TenderBoard</u>

Bidders who click on open links to participate in our procurement opportunities will be required to register / log in to TenderBoard before they are allowed to proceed further.

Please refer to slide 26 for more information on registration.

All other steps to participate will be as per that for Closed / Invited Tenders.

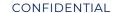

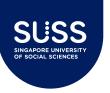

#### **Open Tenders**

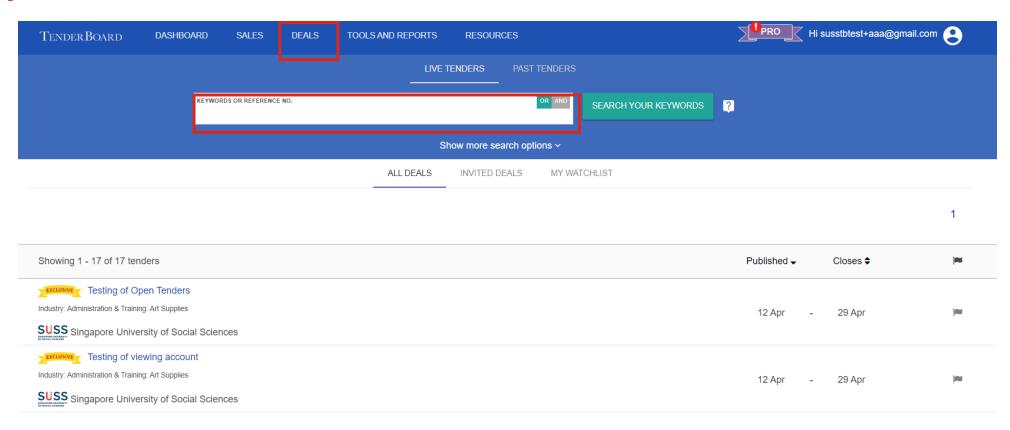

Upon logging into your account, click on **Deals** to see a list of opportunities which you have been invited or open to you. Alternatively, you may search using the <u>tender reference number</u> in textbox highlighted in red above.

Click on the opportunity that you wish to find out more and follow the steps outlined in "Closed/Invited Tenders" to participate.

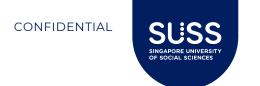

## **Open Tenders**

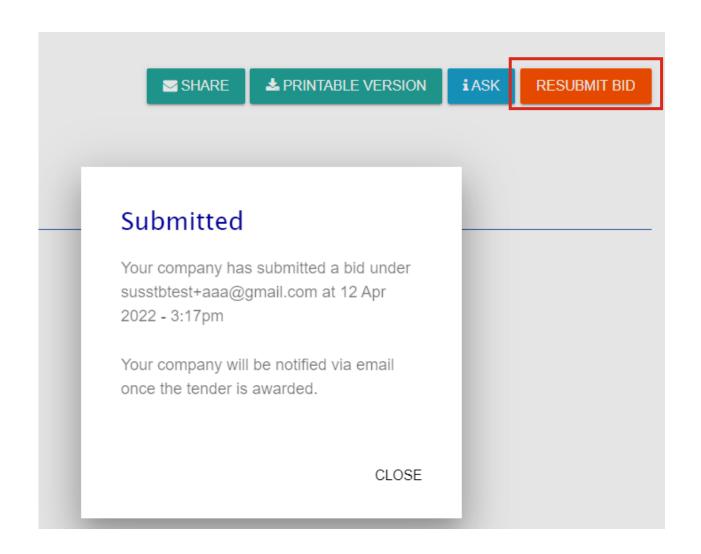

For registered bidders with TenderBoard, you will have the option of "**Resubmit Bid**" after sending in your offer.

Please note that SUSS will only see the latest submitted bid upon closing and your submission will only constitute as 1 bid, regardless of the number of times you resubmit.

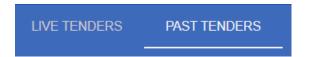

To retrieve your submission to tenders which had closed, click on "Past Tenders" shown above under Deals page.

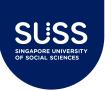

## Registration with TenderBoard

Bidders do not need to register an account with TenderBoard to respond to SUSS's procurement opportunities, if they are invited. It is however encouraged. Please refer to the table below on the list of actions that you would not be able to do should you submit an offer without registering for an account.

First user account with TenderBoard for all suppliers is **free**.

For more instructions on how to manage your TenderBoard account, please refer to <u>My Account</u>: <u>TenderBoard Support</u>.

| Task                                                                                              | With<br>account | Without<br>account |
|---------------------------------------------------------------------------------------------------|-----------------|--------------------|
| Responding to our invitation and acknowledging NDA                                                | ✓               | ✓                  |
| Viewing the tender notice and documents once NDA is accepted                                      | ✓               | ✓                  |
| Submitting an offer                                                                               | ✓               | ✓                  |
| Resubmitting your offer                                                                           | ✓               |                    |
| Be invited for other relevant procurement opportunities, set up keywords to receive notifications | ✓               |                    |

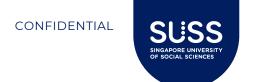

## **FAQ**

Qn: Is there any file size limit to my uploaded attachments?

Ans: Per file size limit is 20MB.

Qn: Is there a limit to the total number of attachments I can upload per submission?

Ans: No, there isn't.

Qn: What if I did not complete uploading before tender closing?

Ans: The system will not allow further submission after tender closing date and time. Please ensure you

allow sufficient time to upload your submissions fully and submit via system before that.

Qn: Will I be notified of the tender outcome via the system?

Ans: Yes, bidders will be notified of tender outcome via system. Letter of Acceptance will be sent to

successful bidders outside of system.

Qn: Is my bid secure? Will other bidders know my offered price?

Ans: No, other bidders will not know your offered price. Submitted prices and award details will not be

published.

For other Q&A, you may refer to TenderBoard's website which is updated on periodic basis:

- Suppliers: TenderBoard Support
- FAQ: TenderBoard Support

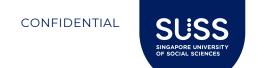

#### Who to Contact

For support required on registration, using the TenderBoard system to respond to our invitation to tender, please reach out to support@tenderboard.biz.

Should you receive no support / reply in 2 working days, you may escalate the matter to <u>procurement@suss.edu.sg</u>.

For time-critical / urgent matters, please call +65 6715-8931.

For other clarifications relating to the tender requirements and notice, please reach out to the Buyer Contact stated in the tender notice.

## THANK YOU